## *PACSystems™ RX3i IC695CPU310-ER*

# *December 18, 2007*

The RX3i CPU can be used to perform real time control of machines, processes, and material handling systems. The CPU communicates with the programmer and HMI devices via a serial port using SNP Slave protocol. It communicates with I/O and Intelligent Option modules over a dual backplane bus that provides:

- High-speed, PCI backplane for fast throughput of new advanced I/O.
- Serial backplane for easy migration of existing Series 90-30 I/O

## *Features*

- Contains 10 Mbytes of battery-backed user memory and 10 Mbytes of non-volatile flash user memory.
- Provides access to bulk memory using reference table %W.
- Configurable data and program memory.
- Programming in Ladder Diagram, Structured Text, Function Block Diagram, and C.
- Supports auto-located Symbolic Variables that can use any amount of user memory.
- Reference table sizes include 32Kbits for discrete %I and %Q and up to 32Kwords each for analog %AI and %AQ.
- Supports most Series 90-30 modules and expansion racks. For a list of supported I/O, Communications, Motion, and Intelligent modules, see the *PACSystems RX3i Hardware and Installation Manual,* GFK-2314.
- Supports up to 512 program blocks. Maximum size for a block is 128KB.
- Bit-in-word referencing allows you to specify individual bits in a WORD reference in retentive memory as inputs and outputs of Boolean expressions, function blocks, and calls that accept bit parameters.
- In-system upgradeable firmware.
- Two serial ports: an RS-485 serial port and an RS-232 serial port.
- Ethernet communications via the rack-based Ethernet Interface module (IC695ETM001). For details on Ethernet capabilities, refer to *TCP/IP Ethernet Communications for PACSystems User's Manual,*  GFK-2224.
- PLC time synchronization to SNTP Time Server on Ethernet network when used with Ethernet Release 5.0 or later module.

### *GFK-2329T Central Processing Unit*

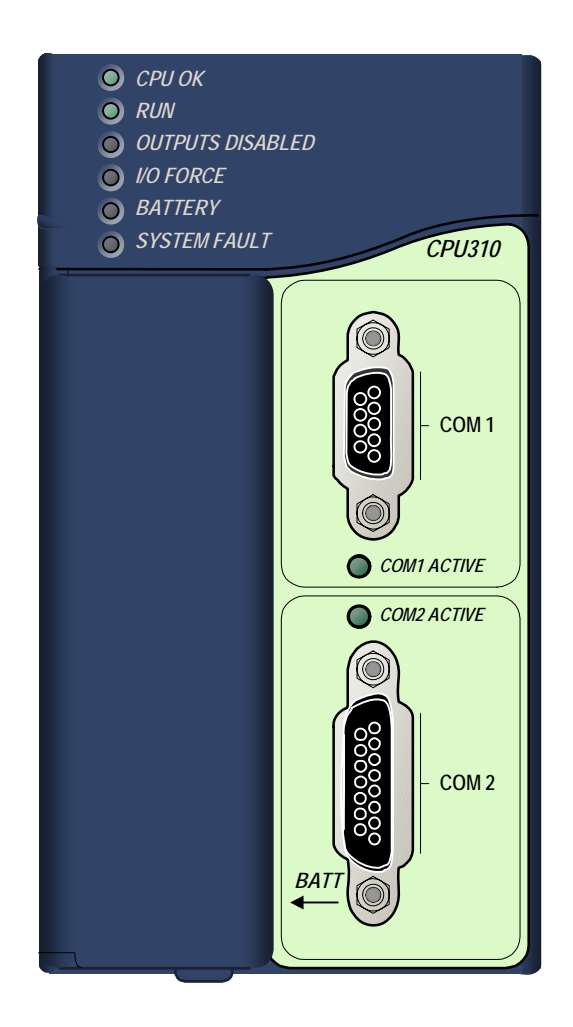

## *Ordering Information*

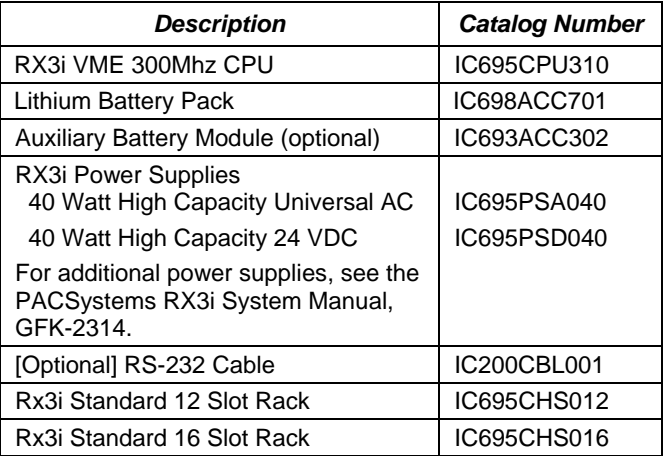

**Note:** For Conformal Coat option, please consult the factory for price and availability.

### *Operation, Protection, and Module Status*

Operation of this module can be controlled by the threeposition RUN/STOP switch or remotely by an attached programmer and programming software. Program and configuration data can be locked through software passwords. The status of the CPU is indicated by the eight CPU LEDs on the front of the module. (See "LED Operation" on page [5\)](#page-4-0)

### *Battery*

A three-cell lithium battery pack (IC698ACC701) is installed as shown in the figure below. The battery maintains program and data memory when power is removed and operates the calendar clock. When replacing the battery, be sure to install a new battery before disconnecting the old one.

**Disposal of lithium batteries must be done in accordance with federal, state, and local regulations.** Be sure to consult with the appropriate regulatory agencies before disposing of batteries.

To avoid loss of RAM

memory contents, routine maintenance procedures should include scheduled replacement of the CPU's lithium battery pack. For information on estimating battery life, refer to the *PACSystems CPU Reference Manual,* GFK-2222. **Mode Switch and Battery Compartment**

#### *User RAM Memory*

The CPU has 10 Mbytes of battery-backed CMOS RAM memory for user data (program, configuration, register data, and symbolic variable) storage.

### *User Flash Memory*

The CPU has 10 Mbytes of built-in flash memory for user data (program, configuration, register data, and symbolic variable) storage. Use of this flash memory is optional.

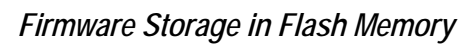

This CPU uses non-volatile flash memory for storing the operating system firmware. This allows firmware to be updated without disassembling the module or replacing EPROMs. The operating system firmware is updated by connecting a PC compatible computer to the module's RS-232 serial port and running the software included with the firmware upgrade kit.

## *Installation*

It is the responsibility of the OEM, system integrator, or end user to properly install the control system equipment for safe and reliable operation. Product manuals provide detailed information about installation, startup, and proper use of the control system equipment.

Installation should not be attempted without referring to the *PACSystems RX3i Hardware and Installation Manual,* GFK-2314.

- 1. Make sure that rack power is off.
- 2. Install the CPU module in rack 0. The CPU requires two slots and can use any slots except the highest numbered (rightmost) slot. Ensure mounting screws are tightened to completely secure the CPU in the rack.
- 3. Turn on power. The module should power up. When the CPU has successfully completed initialization, the OK LED stays on and the RUN and EN LEDs are off. The CPU is now ready to be programmed.
- 4. Connect the battery to either of the battery connectors on the module. (You can connect the battery at any step in the installation process but it will begin to drain immediately unless power is applied. To maximize battery life, install it after power has been turned on).

After the program has been verified, the mode switch can be moved to the appropriate operation mode position: RUN I/O ENABLED, RUN OUTPUT DISABLE, or STOP. The LEDs indicate the position of the mode switch and status of serial port activity. For details, see "LED Operation" on page [5.](#page-4-0)

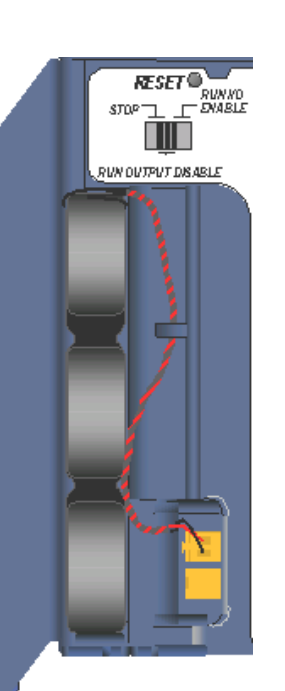

# *Programmer Connection*

The programmer can communicate with the CPU via the serial port 1, serial port 2, or the rack-based Ethernet interface.

If you connect your programmer via an Ethernet TCP/IP network, you will need a CAT5 standard Ethernet cable with RJ-45 connectors. Before connecting the programmer and RX3i to the Ethernet TCP/IP network you must set the IP address, using the Initial IP Address software tool. After setting the IP address, connect the RX3i and the computer running the programming software to the Ethernet Interface. For detailed information on programmer connection via Ethernet TCP/IP, refer to the *TCP/IP Ethernet Communications for PACSystems User's Manual,* GFK-2224.

For a description of programming functions, consult *Proficy™ Machine Edition Logic Developer-PLC Getting Started*, GFK-1918 and the software online help.

## *Serial Ports*

The CPU has two independent, on-board serial ports, accessed by connectors on the front of the module. These ports provide serial interfaces to external devices.

**Protocols Supported** 

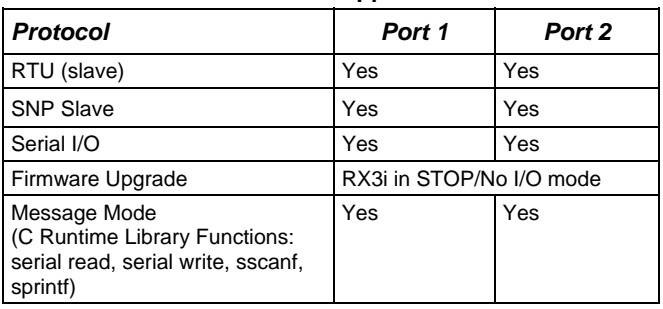

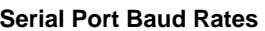

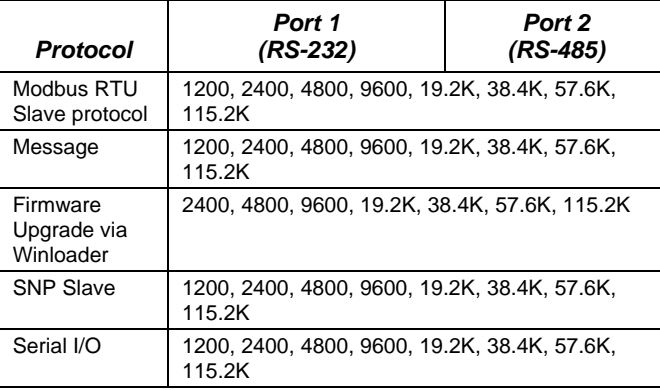

### *Serial Cable Lengths and Shielding*

The connection from a CPU serial port COM1 to the serial port on a computer or other serial device requires a serial cable. This connection can be made with the IC200CBL001 cable kit or you can build cables to fit the needs of your particular application. See the *PACSystems CPU Reference Manual,* GFK-2222 for more information on serial communications, cables, and converters.

Maximum cable lengths (the total length from the CPU to the last device attached to the serial cable) are:

- Port 1 (RS-232) 15 meters (50 ft.), shielded cable optional
- $\blacksquare$  Port 2 (RS-485) 1200 meters (4000 ft.), shielded cable required

#### *Port 1*

Port 1 (COM1) is RS-232 compatible. It has a 9-pin, female, D-sub connector with a standard pin out. This is a DCE (data communications equipment) port that allows a simple straight-through cable to connect with a standard AT-style RS-232 port.

The COM1 Active LED provides the status of serial port activity.

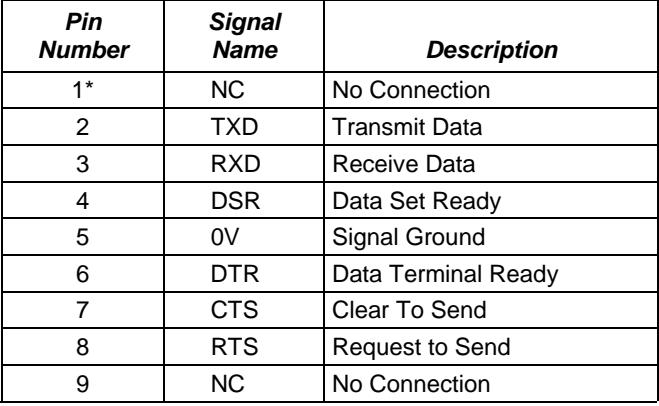

#### **Port 1 RS-232 Signals**

Pin 1 is at the bottom right of the connector as viewed from the front of the module.

#### *Port 2*

Port 2 (COM2) is RS-485 compatible. Port 2 has a 15-pin, female D-sub connector. This port does not support the RS-485 to RS-232 adapter (IC690ACC901). This is a DCE port.

The COM2 Active LED provides the status of serial port activity.

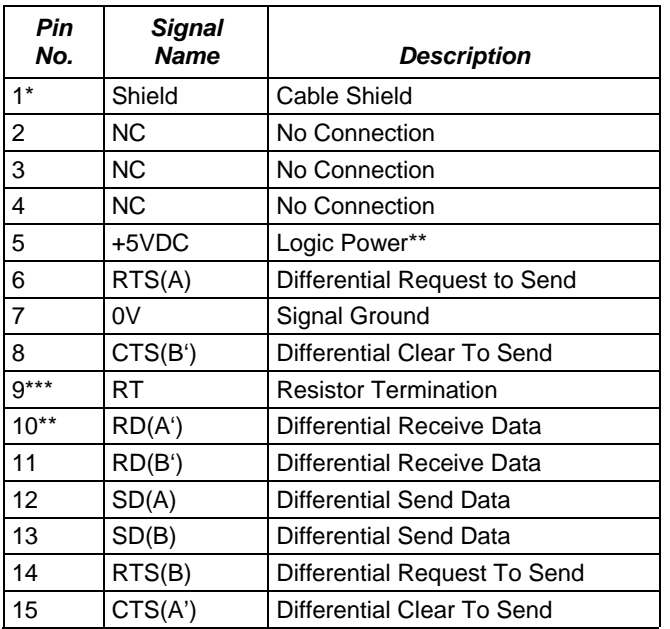

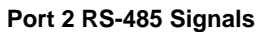

Pin 1 is at the bottom right of the connector as viewed from the front of the module.

## *Configuration*

The RX3i CPU and I/O system is configured with Machine Edition PLC-Logic Developer programming software.

The CPU verifies the actual module and rack configuration at power-up and periodically during operation. The actual configuration must be the same as the programmed configuration. Deviations are reported to the CPU alarm processor function for configured fault response. Refer to the *Proficy Machine Edition Logic Developer-PLC Getting Started Manual,* GFK-1918 and the online help for a description of configuration functions.

## *Ethernet Global Data (EGD)*

Each RX3i CPU supports up to 255 simultaneous Ethernet Global Data (EGD) exchanges across all Ethernet interfaces in the PLC. EGD exchanges must be configured in the programming software and stored into the CPU. The EGD configuration can also be loaded from the CPU into the programming software. Both produced and consumed exchanges can be configured. RX3i CPUs support using only part of a consumed EGD exchange. EGD exchange production and consumption can use the broadcast IP address of the local subnet.

The RX3i CPU supports 2msec EGD exchange production and timeout resolution. RX3i EGD exchanges can be configured for a production period of 0, indicating the exchange is to be produced every output scan. These "as fast as possible" exchanges are not produced more often than 2msec. RX3i CPUs support enhanced EGD freshness, providing better EGD timeliness than Series 90-30 CPU products.

During EGD configuration, RX3i Ethernet interfaces are identified by their Rack/Slot location.

## *Firmware Upgrades*

The CPU receives firmware upgrades through a CPU serial port. To install a firmware upgrade, connect WinLoader to the CPU RS-232 or RS-485 serial port. Since you are connecting directly to the CPU, there is no need to specify the Rack/Slot location. For upgrades to intelligent option modules (the IC695ETM001, for example), which are performed indirectly via the CPU serial port, you must specify a rack/slot location.

Pin 5 provides isolated +5VDC power (300mA maximum) for powering external options.

Termination resistance for the RD A' signal should be connected on units at the end of the line. To make this termination, connect a jumper between pins 9 and 10 inside the 15-pin D-shell.

# <span id="page-4-0"></span>*LED Operation*

The following table lists the CPU LED functions during normal operation (after initialization sequence is complete).

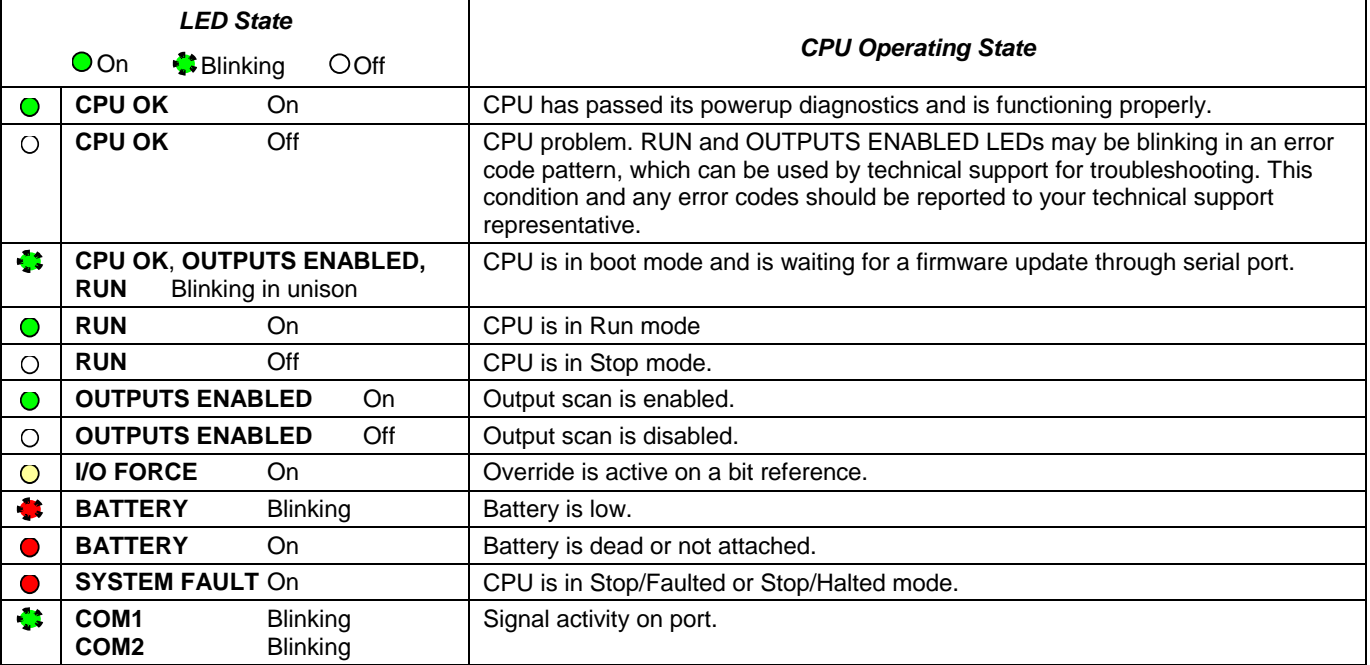

# *Specifications\**

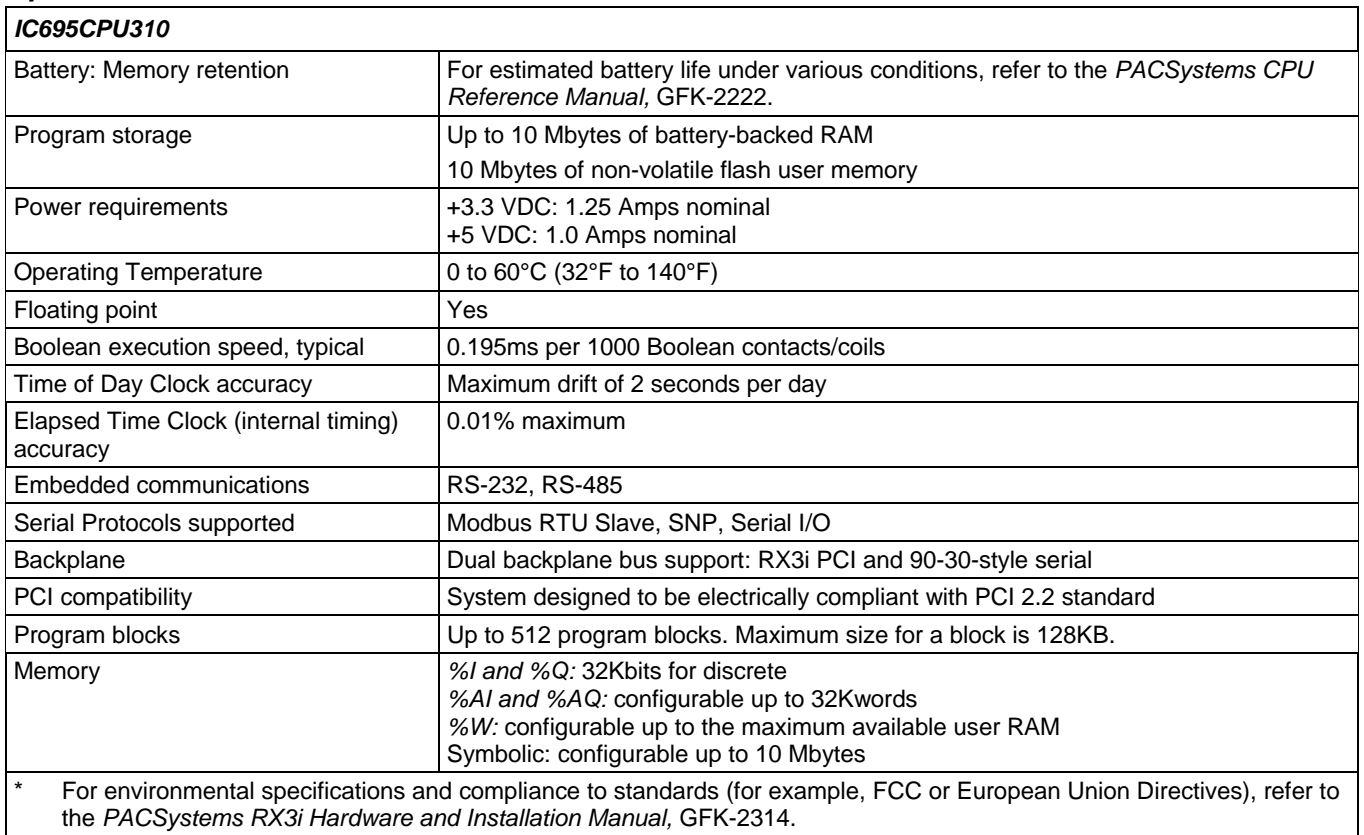

### *GFK-2329T*

### *Release Information*

Firmware release 5.02 fixes an issue where Series 90-30 Intelligent Option modules in the main rack do not transition to stop mode after a "Loss of Module" fault is logged. For details, refer to "Problems Resolved by this Revision (Firmware Release 5.02)" on page [7.](#page-6-0)

#### *Updates*

IC695CPU310 can be field-upgraded to firmware version 5.02 using the firmware upgrade utility. The upgrade kit, 44A752290-G17, can be downloaded at no charge from [http://support.gefanuc.com](http://support.gefanuc.com/) or purchased.

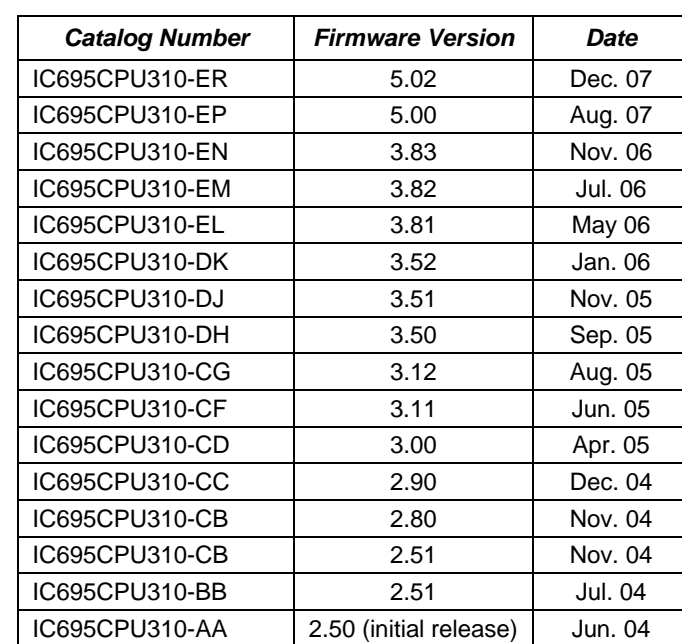

#### *Release History*

### <span id="page-6-0"></span>*CPU Functional Compatibility*

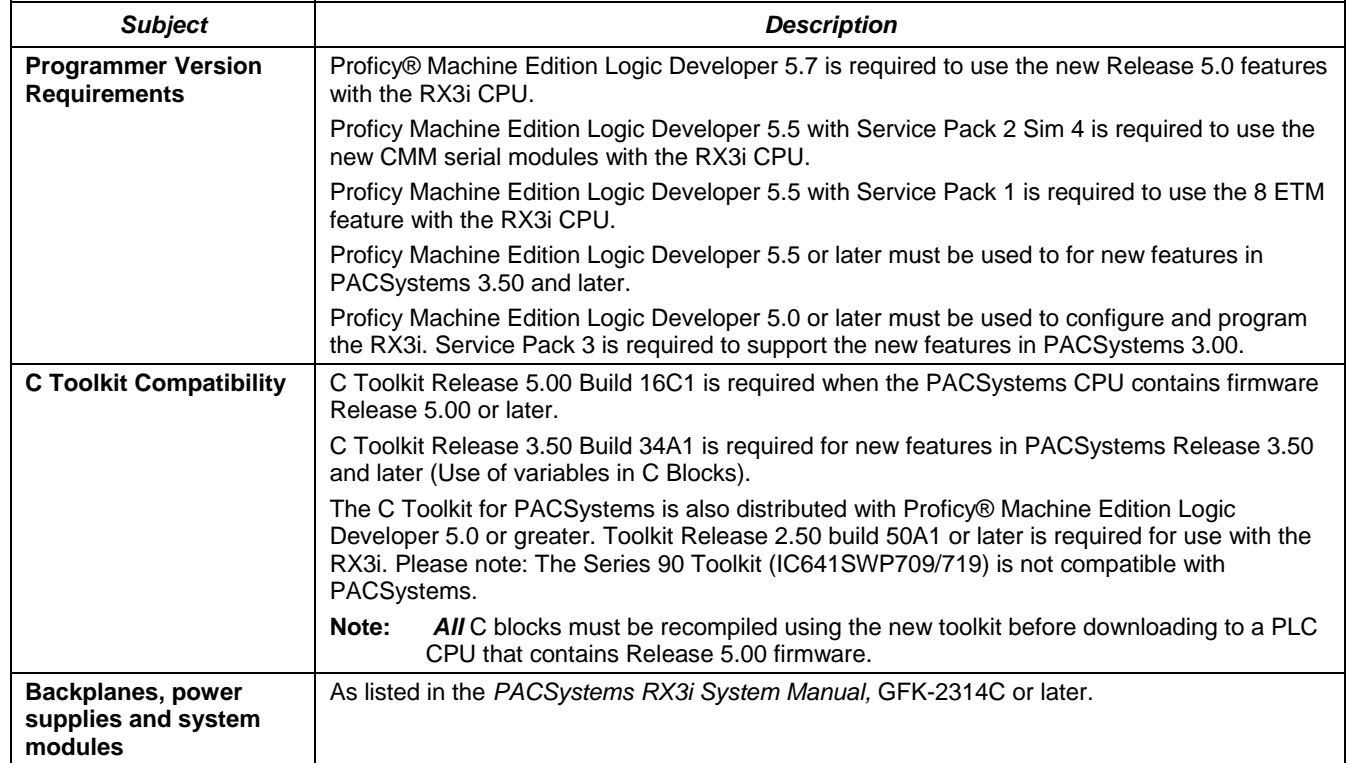

### *Problems Resolved by this Revision (Firmware Release 5.02)*

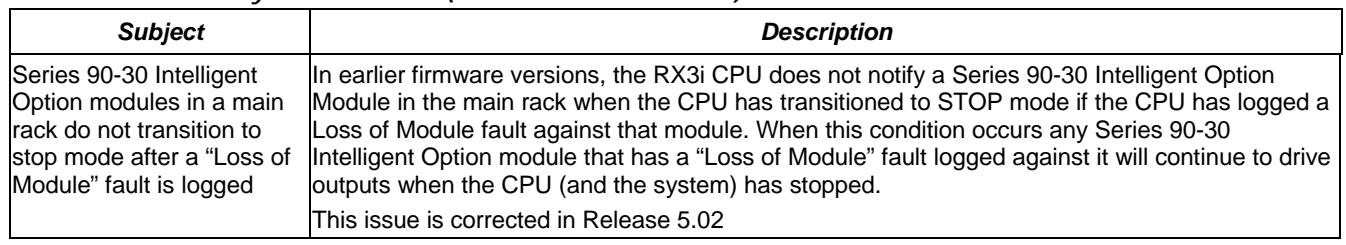

### *GFK-2329T*

### *CPU Restrictions and Open Issues*

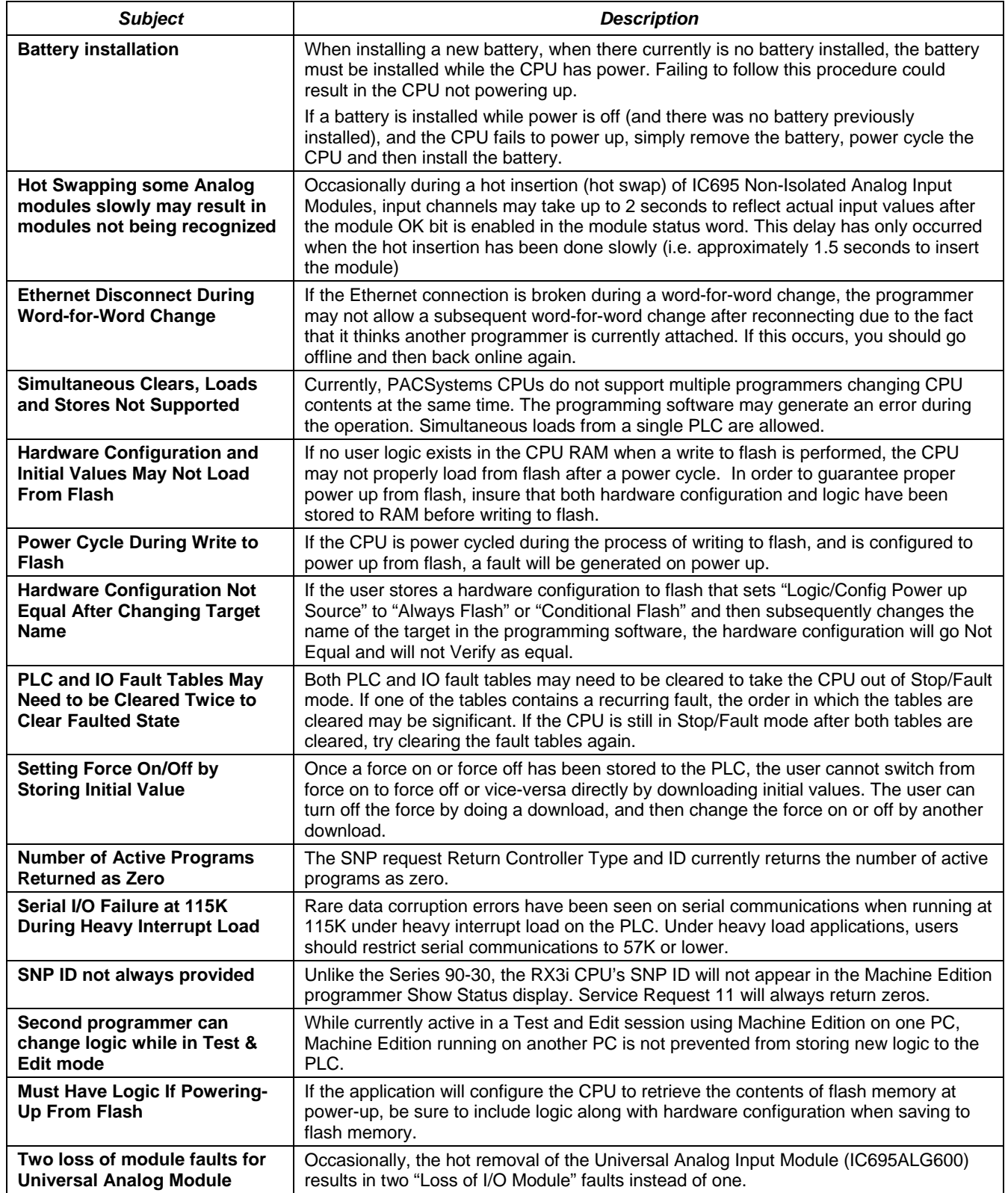

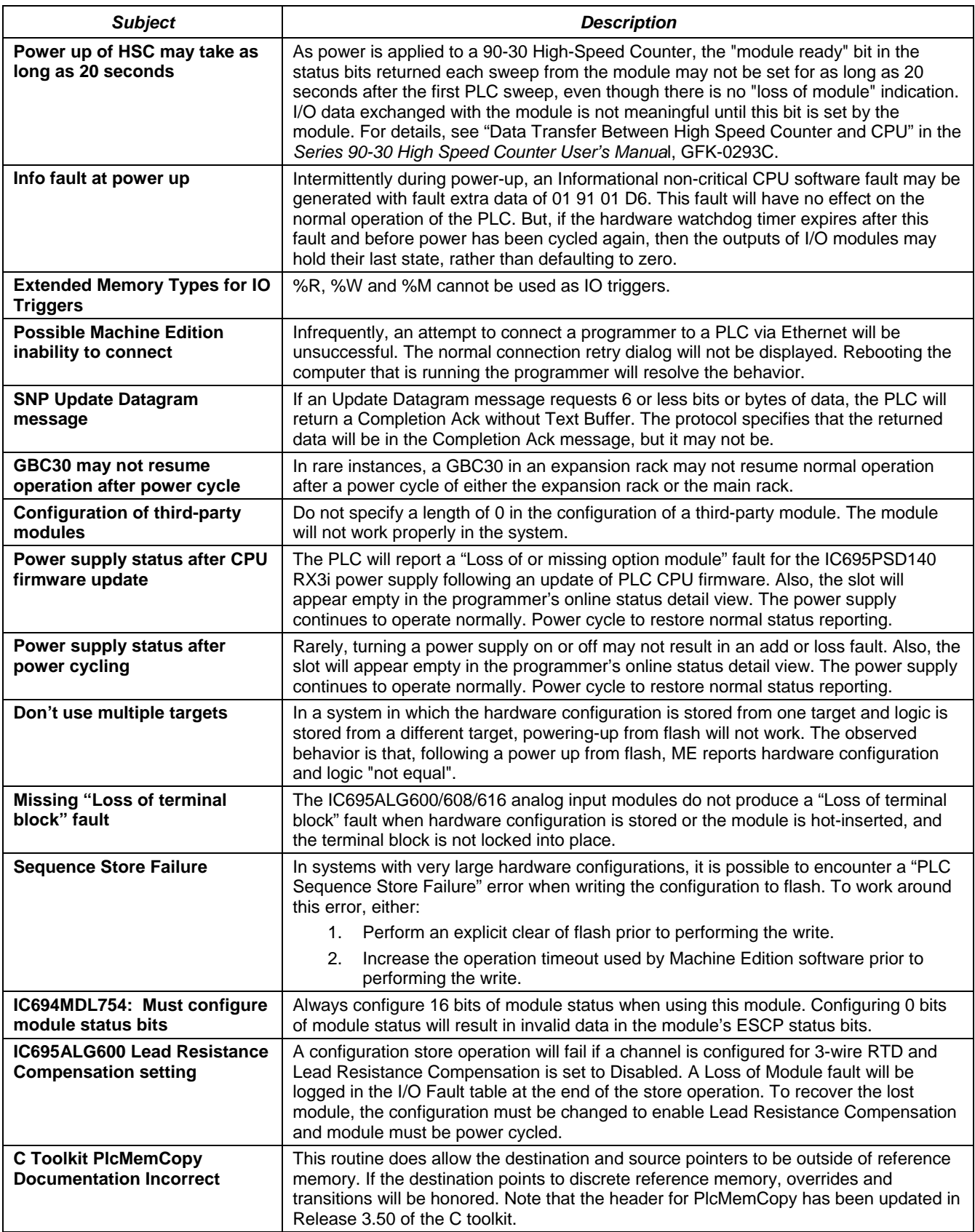

*GFK-2329T* 

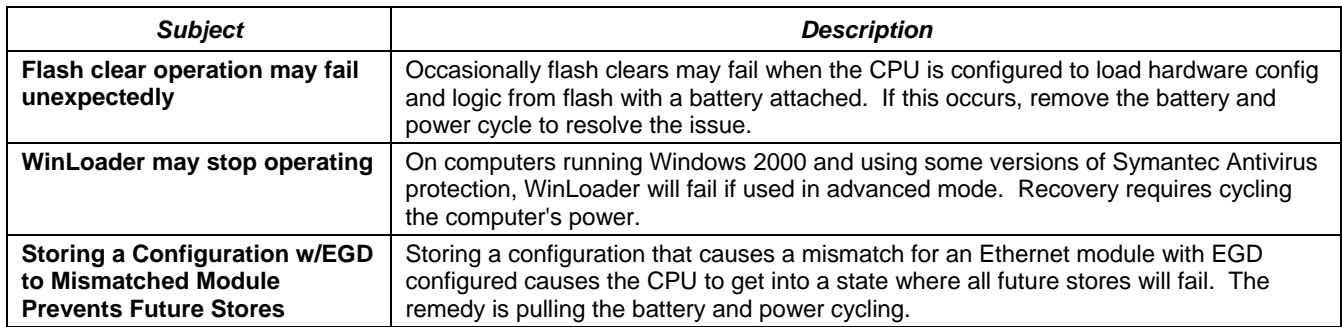

# *CPU Operational Notes*

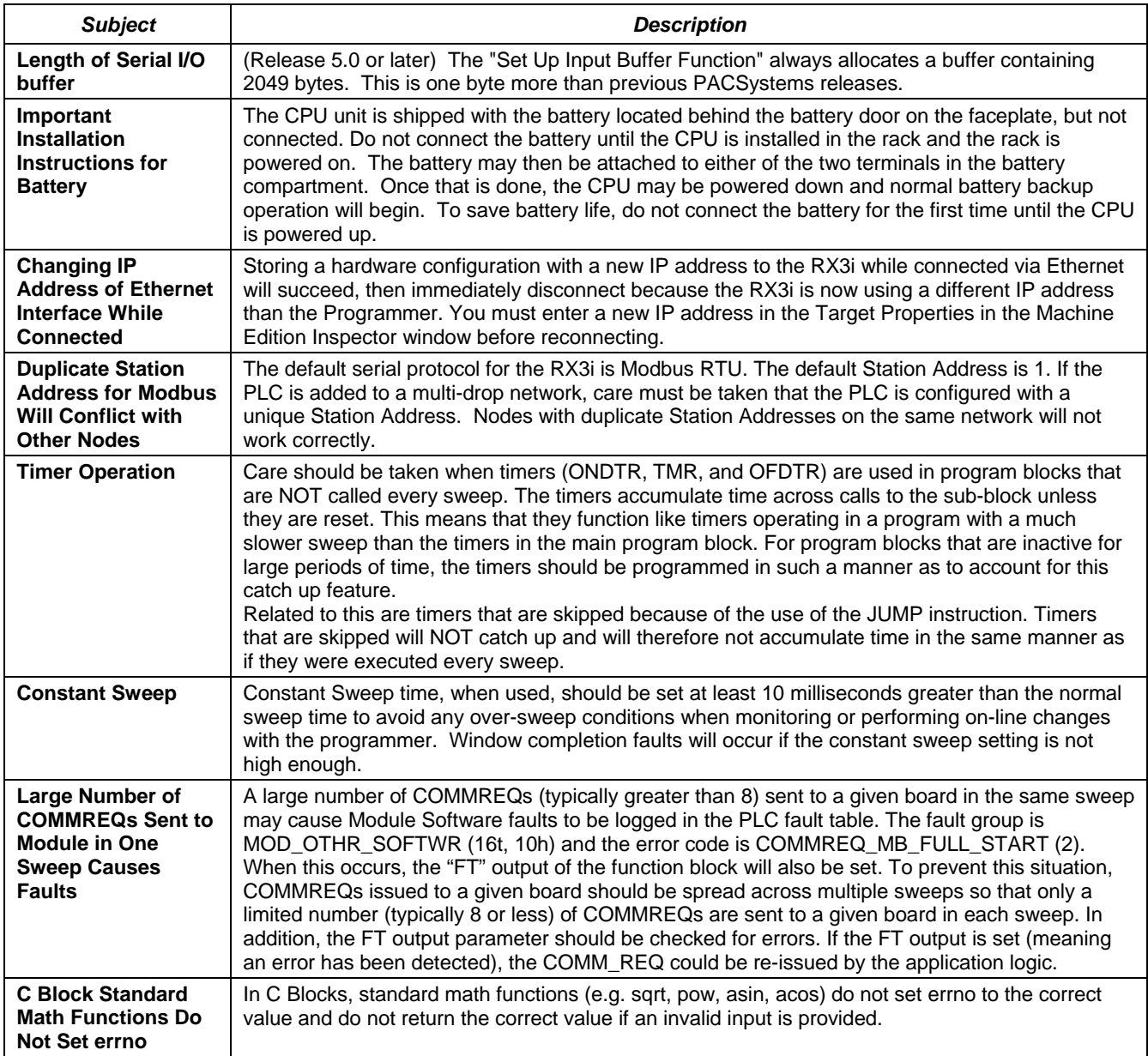

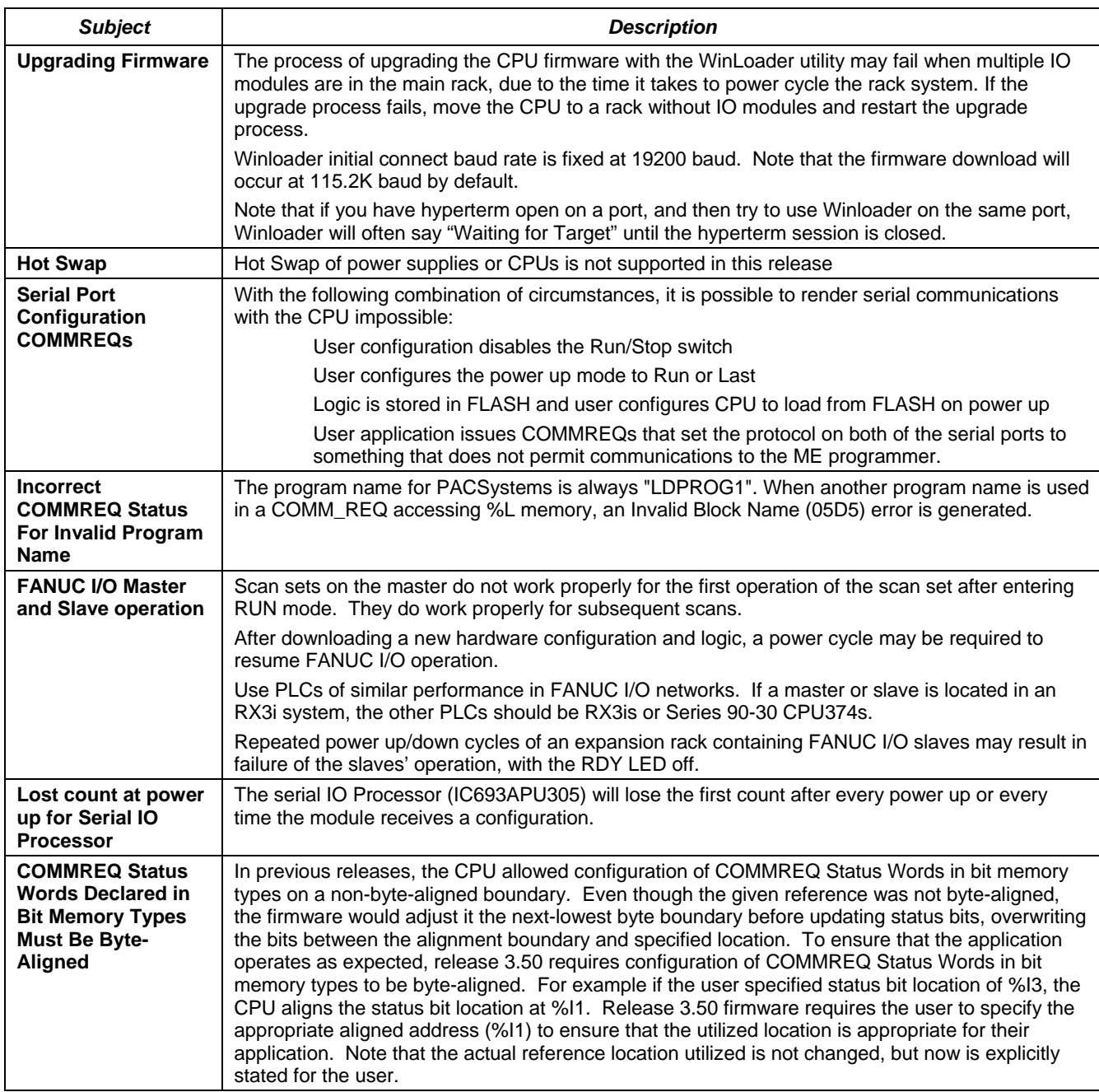

### *Installation in Hazardous Locations*

#### *The following information is for products bearing the UL marking for Hazardous Locations:*

- WARNING EXPLOSION HAZARD SUBSTITUTION OF COMPONENTS MAY IMPAIR SUITABILITY FOR CLASS I, DIVISION 2;
- WARNING EXPLOSION HAZARD WHEN IN HAZARDOUS LOCATIONS, TURN OFF POWER BEFORE REPLACING OR WIRING MODULES; AND
- WARNING EXPLOSION HAZARD DO NOT CONNECT OR DISCONNECT EQUIPMENT UNLESS POWER HAS BEEN SWITCHED OFF OR THE AREA IS KNOWN TO BE NONHAZARDOUS.
- EQUIPMENT LABELED WITH REFERENCE TO CLASS I, GROUPS A, B, C & D, DIV. 2 HAZARDOUS LOCATIONS IS SUITABLE FOR USE IN CLASS I, DIVISION 2, GROUPS A, B, C, D OR NON-HAZARDOUS LOCATIONS ONLY
- The tightening torque range for the control terminals is 9.6-11.5 in. lb. Use only wire rated for 90°C. Be sure to observe any additional ratings that are provided with the modules.
- Batteries: Replace Battery with Matsushita Part No. BR2477A Only. Use of another battery may present a risk of fire or explosion." "Caution, Battery may explode if mistreated. DO NOT recharge, disassemble or dispose of in fire." The correct battery type is available as Accessory Kit IC698ACC701.